## **PHYSIOTHERAPY SELF REFERRAL INFORMATION**

Below explains the steps you will need to take to submit your referral.

Once you click on the link you will be required to complete a self-registration screen, please complete all sections and click on start:

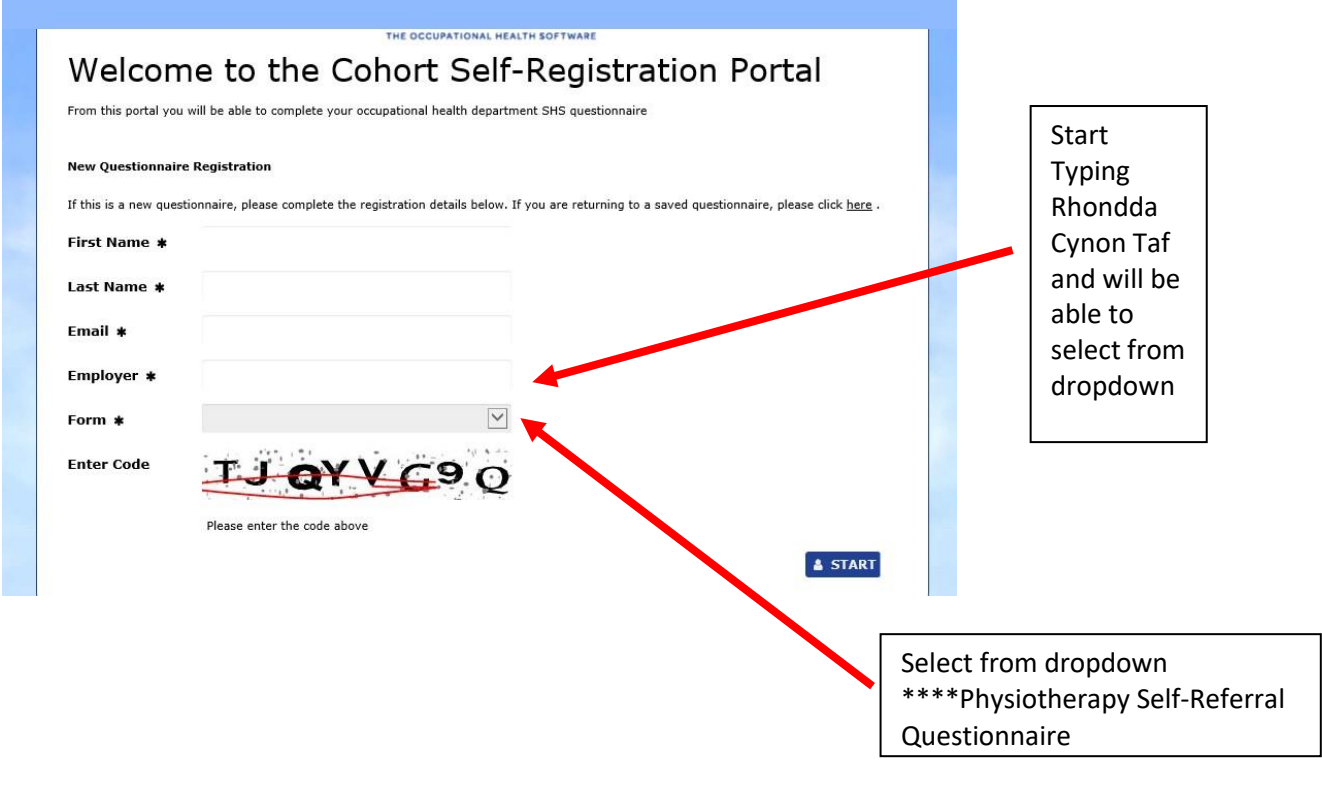

You will then be directed to the following screen:

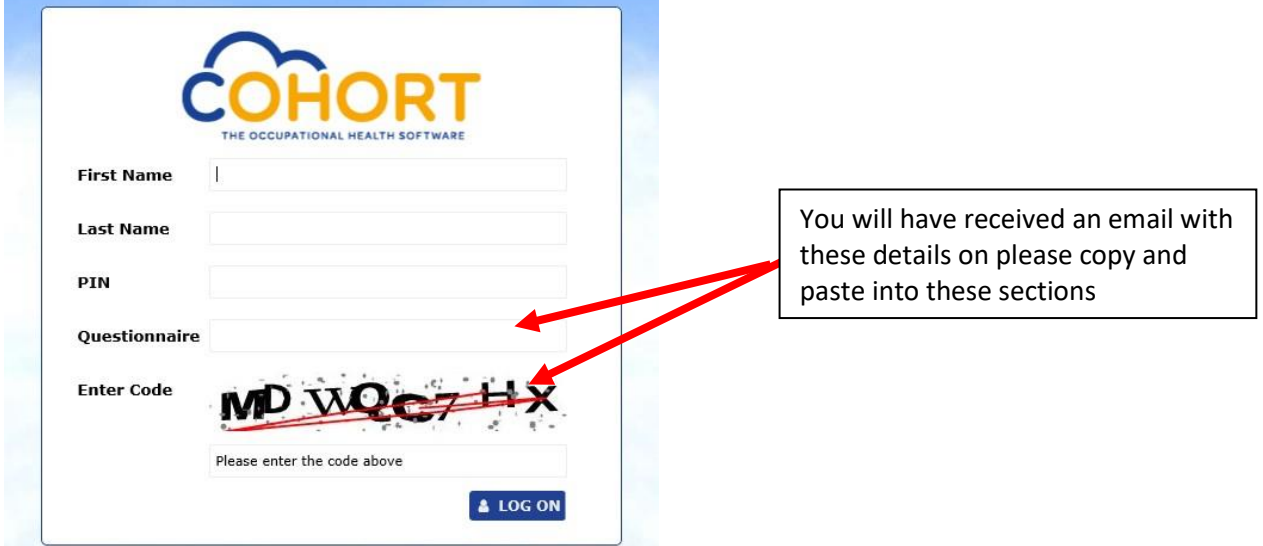

You will then be required to complete the following screen:

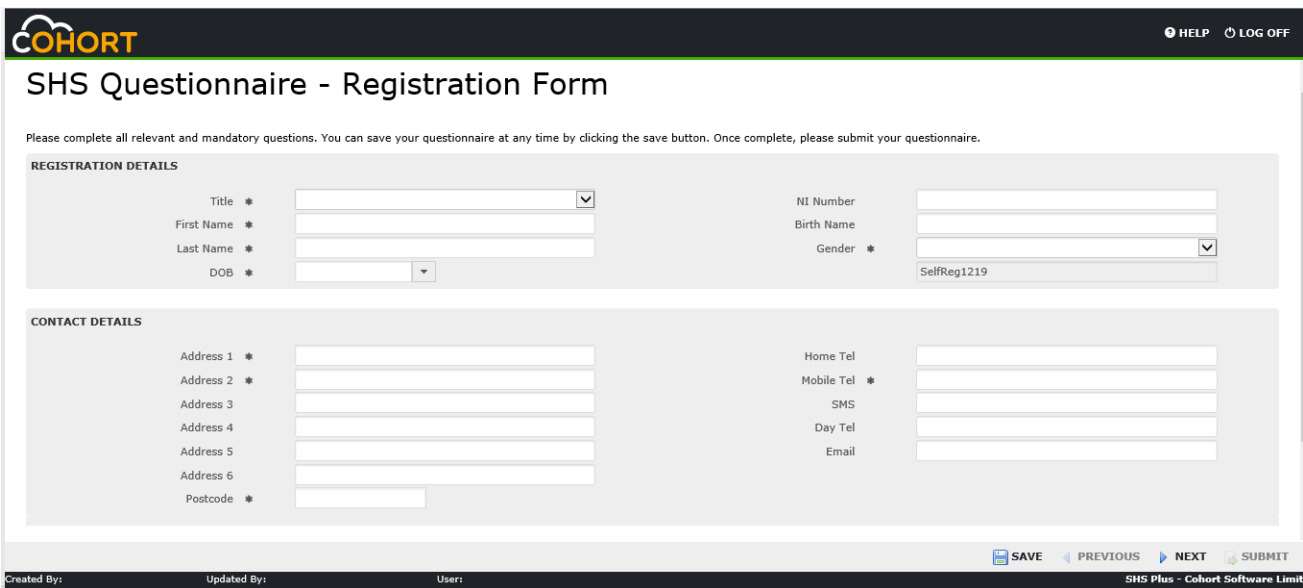

Once complete click on Save and Next, which will take you to the questionnaire details page:

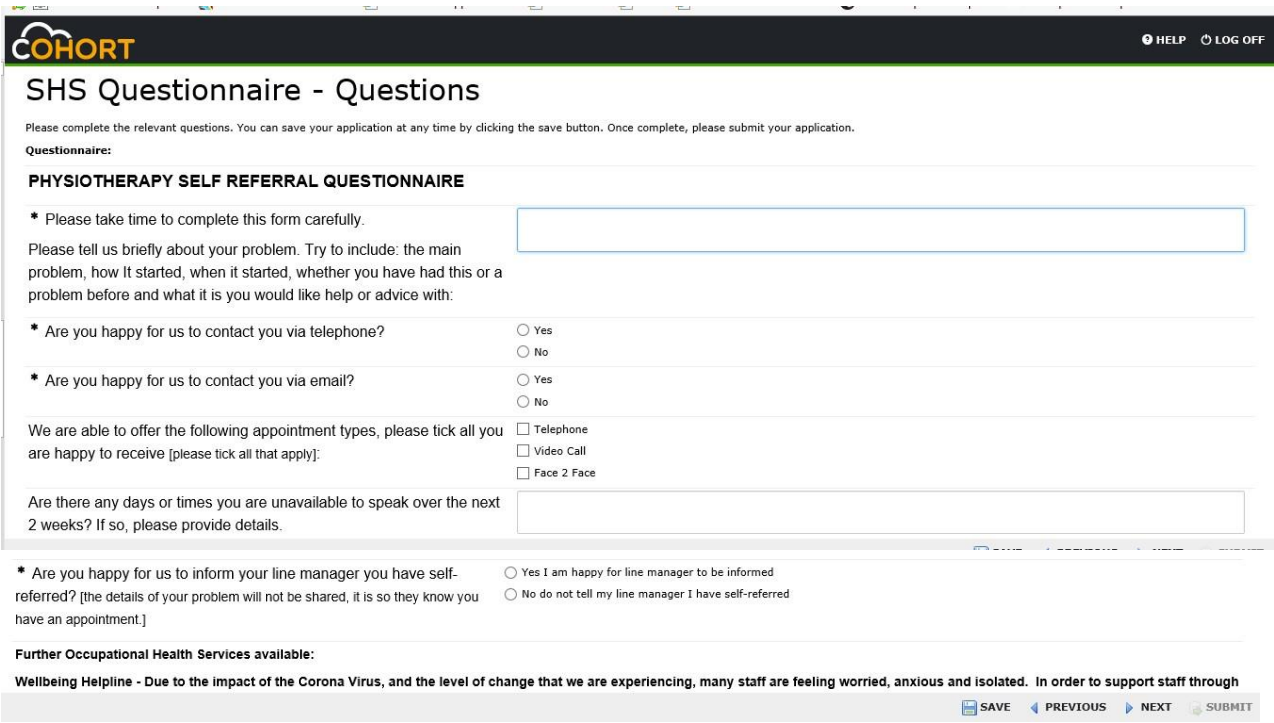

Once completed click on Next:

This screen below is if you would like to attach any information (Fit note / GP Report / Any additional information you think is relevant):

- Click on Add files
- Then click on Start Upload (once Complete) click on next
- IF NOTHING TO ATTACH just skip page by clicking NEXT

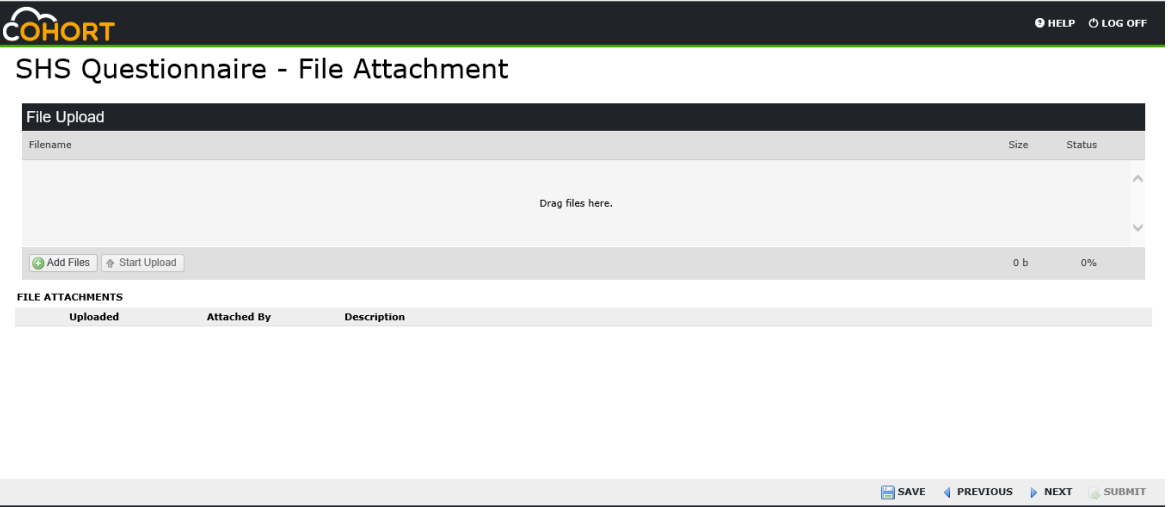

This will then take you to the last page, please follow instructions by Typing in I Agree . (You will also be able to view the full questionnaire underneath to double check you are happy that you have completed correctly) and click on the SUBMIT button which will send the referral through to the Occupational Health Unit.

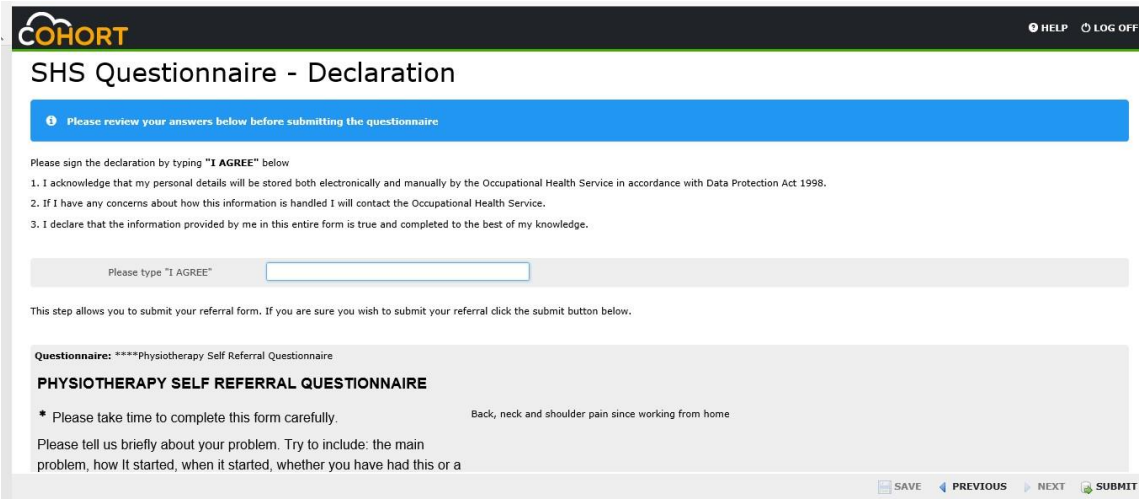

Mae'r ddogfen hon ar gael yn Gymraeg / This document is also available in Welsh